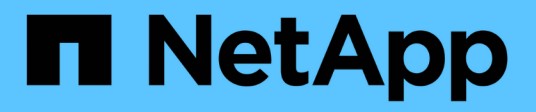

# **Manage security-related accounts**

ONTAP 9.13.1 REST API reference

NetApp May 08, 2024

This PDF was generated from https://docs.netapp.com/us-en/ontap-restapi-9131/ontap/security\_accounts\_endpoint\_overview.html on May 08, 2024. Always check docs.netapp.com for the latest.

# **Table of Contents**

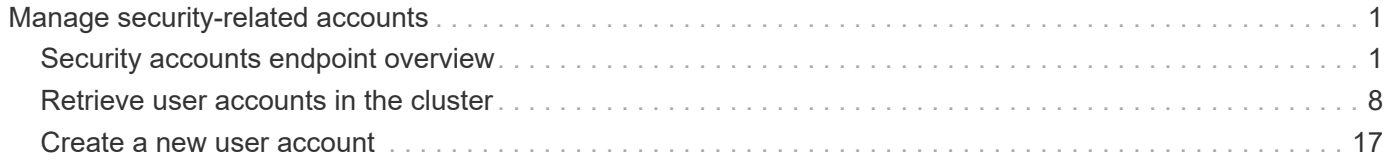

# <span id="page-2-0"></span>**Manage security-related accounts**

# <span id="page-2-1"></span>**Security accounts endpoint overview**

# **Overview**

A valid user account is required to login to and provision, monitor, and manage the cluster. The scope of the management operation can be at the cluster level or at an individual SVM level. There is a need to create user accounts with specific privileges apart from the default user accounts, "admin", for cluster and "vsadmin" for SVM. Custom user accounts can be configured to perform specific (scoped) operations. User accounts can either be created locally (on the Netapp system) or referenced from an external directory server (NIS, LDAP, or Active Directory). Apart from creation, modification, and deletion of a user account, locking and unlocking of a user account or resetting the password (for local accounts only) is possible.

A user account must be associated with the following before it can become operational:

- 1. A management application (SSH, HTTP, console, service\_processor, and such like) for user login. HTTP enables REST API access.
- 2. Scope either cluster or SVM.
- 3. Authentication source password (local, NIS/LDAP, Active Directory), public/private key pair-based, certificate based.
- 4. RBAC role determines what operations are permitted for the user account.

#### **Restrictions**

A number of internal/restricted account names, such as admin, diag, autosupport, and root cannot be used.

There must be at least one console cluster administrator account. Any attempt to delete the last remaining administrator account fails.

Multifactor authentication is only possible for SSH applications, and the only possible combinations are password (local or NIS/LDAP/Active Directory) and public key and password or public key (local) and TOTP.

All authentication sources are not supported by all applications. You must select a compatible authentication method based on the application. The following types of authentications methods are supported:

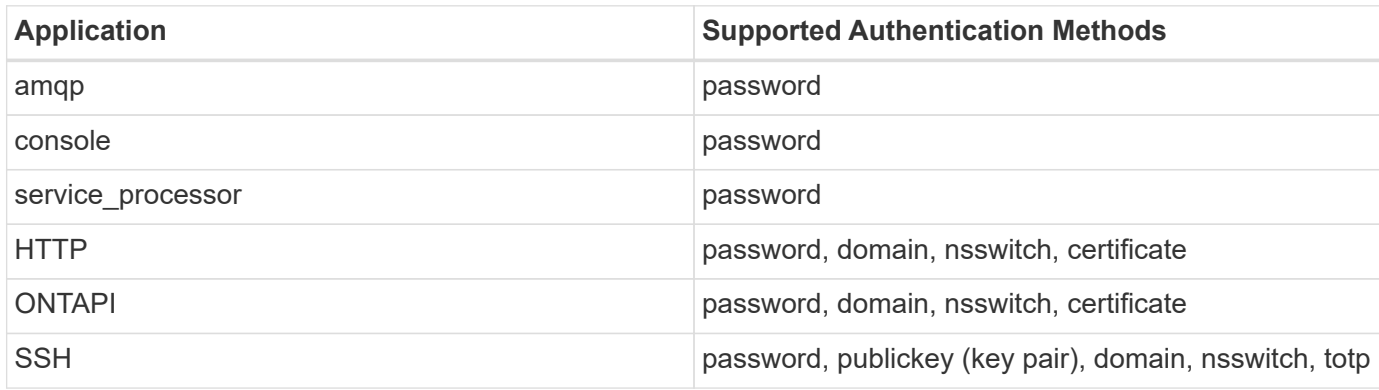

 $\mathbf{d}$ 

In this table, "totp" means time-based one-time password and is only allowed to be configured as second authentication, "certificate" means security certificate, "domain" means that the user directory server is an external Active Directory, "nsswitch" means the directory server is an external NIS or LDAP server. At login time, the user is authenticated with these external directory servers which must be provisioned separately.

Support for publickey authentication and MFA for Domain users has been added.

Support for TOTP as a secondary authentication method with password or public key as the primary authentication method has been added.

## **Examples**

#### **Creating a cluster-scoped user account**

Specify the user account name, role name, and the tuples (of application and authentication methods) in the body of the POST request. The owner.uuid or owner.name are not required to be specified for a cluster-scoped user account.

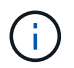

Each entry in the applications array must be for a different application.

```
# The API:
POST "/api/security/accounts"
# The call to create a cluster user account with applications ssh, http
and password authentication scheme:
curl -X POST "https://<mgmt-ip>/api/security/accounts" -d
'{"name":"cluster_user1","applications":[{"application":"ssh","authenticat
ion methods":["password"],"second authentication method":"none"},{"applica
tion":"http","authentication methods":["password"]}],"role":"admin","passw
ord":"p@ssw@rd123"}'
Note: The password is an optional parameter for creation and can be set
later using a PATCH request. See the examples for modification of user
account or password.
```
#### **Creating an SVM-scoped user account**

For an SVM-scoped account, specify either the SVM name as the owner.name or SVM uuid as the owner.uuid along with other parameters for the user account. These indicate the SVM for which the user account is being created and can be obtained from the response body of GET performed on the */api/svm/svms* API.

```
# The API:
POST "/api/security/accounts"
# The call:
curl -X POST "https://<mgmt-ip>/api/security/accounts" -d
'{"owner":{"uuid":"aaef7c38-4bd3-11e9-b238-
0050568e2e25"}, "name": "svm_user1", "applications": [{"application": "ssh", "au
thentication methods": ["password"], "second authentication method": "none"}]
,"role":"vsadmin","password":"p@ssw@rd123"}'
```
#### **Retrieving the configured user accounts**

Use the following API to retrieve all of the user accounts or a filtered list of user accounts (by name, for a specific SVM, and so on).

```
# The API:
GET "/api/security/accounts"
# The call to retrieve all the user accounts configured in the cluster:
curl -X GET "https://<mgmt-ip>/api/security/accounts"
# The response:
{
"records": [
    {
      "owner": {
        "uuid": "2903de6f-4bd2-11e9-b238-0050568e2e25",
        "name": "cluster1",
      " links": {
          "self": {
            "href": "/api/svm/svms/2903de6f-4bd2-11e9-b238-0050568e2e25"
  }
        }
      },
      "name": "admin",
    " links": {
        "self": {
          "href": "/api/security/accounts/2903de6f-4bd2-11e9-b238-
0050568e2e25/admin"
        }
      }
    },
    {
      "owner": {
        "uuid": "2903de6f-4bd2-11e9-b238-0050568e2e25",
```

```
  "name": "cluster1",
      " links": {
          "self": {
            "href": "/api/svm/svms/2903de6f-4bd2-11e9-b238-0050568e2e25"
          }
        }
      },
      "name": "autosupport",
    " links": {
        "self": {
          "href": "/api/security/accounts/2903de6f-4bd2-11e9-b238-
0050568e2e25/autosupport"
  }
     }
    },
    {
      "owner": {
        "uuid": "2903de6f-4bd2-11e9-b238-0050568e2e25",
        "name": "cluster1",
      " links": {
          "self": {
            "href": "/api/svm/svms/2903de6f-4bd2-11e9-b238-0050568e2e25"
  }
        }
      },
    "name": "cluster user1",
      "_links": {
       "self": {
          "href": "/api/security/accounts/2903de6f-4bd2-11e9-b238-
0050568e2e25/cluster_user1"
        }
      }
    },
    {
      "owner": {
        "uuid": "aaef7c38-4bd3-11e9-b238-0050568e2e25",
      "name": "svm1",
        "_links": {
          "self": {
            "href": "/api/svm/svms/aaef7c38-4bd3-11e9-b238-0050568e2e25"
  }
        }
      },
    "name": "svm user1",
    " links": {
        "self": {
```

```
  "href": "/api/security/accounts/aaef7c38-4bd3-11e9-b238-
0050568e2e25/svm_user1"
       }
     }
    },
    {
      "owner": {
        "uuid": "aaef7c38-4bd3-11e9-b238-0050568e2e25",
      "name": "svm1",
        "_links": {
          "self": {
            "href": "/api/svm/svms/aaef7c38-4bd3-11e9-b238-0050568e2e25"
          }
        }
      },
    "name": "vsadmin",
      "_links": {
        "self": {
          "href": "/api/security/accounts/aaef7c38-4bd3-11e9-b238-
0050568e2e25/vsadmin"
       }
      }
   }
\frac{1}{2}"num_records": 5,
"_links": {
   "self": {
      "href": "/api/security/accounts"
   }
}
}
# The scoped call to retrieve the configured cluster-scoped user accounts:
curl -X GET "https://<mgmt-ip>/api/security/accounts/?scope=cluster"
# The scoped call to retrieve the configured SVM-scoped user accounts:
curl -X GET "https://<mgmt-ip>/api/security/accounts/?scope=svm"
# The scoped call to retrieve the user accounts configured for the SVM
"svm1":
curl -X GET "https://<mgmt-ip>/api/security/accounts/?owner.name=svm1"
# The scoped call to retrieve the user accounts configured with the
"admin" role:
curl -X GET "https://<mgmt-ip>/api/security/accounts/?role=admin"
```
#### **Creating an Active Directory users with publickey authentication**

Specify the Active Directory user account name, role name, and the tuples (application and authentication methods) in the body of the POST request. The owner.uuid or owner.name are not required to be specified for a cluster-scoped user account.

```
# The API:
POST "/api/security/accounts"
# The call to create a cluster user account with application ssh and
publickey authentication scheme for domain users:
curl -X POST "https://<mgmt-ip>/api/security/accounts" -d
'{"name":"domain_name\\cluster_user__u1","applications":[{"application":"s
sh", "authentication methods": ["publickey"] } ] }'
```
#### **Creating an Active Directory user with MFA(domain+publickey)**

Specify the Active Directory user account name, role name, and the tuples (application and authentication methods) in the body of the POST request. The owner.uuid or owner.name are not required to be specified for a cluster-scoped user account.

```
# The API:
POST "/api/security/accounts"
# The call to create a cluster user account with application ssh and and
MFA for domain users:
curl -X POST "https://<mgmt-ip>/api/security/accounts" -d
'{"name":"domain_name\\cluster_user_u1","applications":[{"application":"ss
h", "authentication methods": ["domain"], "second authentication method": "pub
lickey"}]}'
```
#### **Retrieving the configured Active directory user accounts**

Use the following API to retrieve all of the Active directory user accounts.

```
# The API:
curl -X GET "https://<mgmt-ip>/api/security/accounts/?name=*\*"
# The response:
{
"records": [
{
    "owner": {
      "uuid": "d6a740a0-4086-11ed-9f68-0050568edfd7",
      "name": "cluster-1",
    " links": {
        "self": {
          "href": "/api/svm/svms/d6a740a0-4086-11ed-9f68-0050568edfd7"
        }
      }
    },
  "name": "domain\\ad user u1",
    "_links": {
      "self": {
        "href": "/api/security/accounts/d6a740a0-4086-11ed-9f68-
0050568edfd7/domain%5Cad user u1"
  }
   }
}
 ],
 "num_records": 1,
" links": {
"self": {
    "href": "/api/security/accounts/?name=*\\*"
}
 }
}
```
#### **Creating a user with MFA (password+TOTP)**

Cluster-scoped user account: Follow the cluster-scoped user creation example and additionally specify the 'totp' as the second\_authentication\_method.

```
# The API:
POST "/api/security/accounts"
# The call to create a cluster user account with application ssh,
authentication password and totp:
curl -X POST "https://<mgmt-ip>/api/security/accounts" -d
'{"name":"cluster_user_1","applications":[{"application":"ssh","authentica
tion methods": ["password"], "second authentication method": "totp"}]}'
```
SVM-scoped user account: Follow the SVM-scoped user creation example and additionally specify the 'totp' as the second authentication method.

```
#The API
# The call to create a SVM-scoped user account with application ssh,
authentication password and totp:
curl -X POST "https://<mgmt-ip>/api/security/accounts" -d
'{"owner":{"uuid":"aaef7c38-4bd3-11e9-b238-
0050568e2e25"}, "name": "svm_user1", "applications": [{"application": "ssh", "au
thentication methods": ["password"], "second authentication method":"totp"}]
,"role":"vsadmin","password":"p@ssw@rd123"}'
```
# <span id="page-9-0"></span>**Retrieve user accounts in the cluster**

GET /security/accounts

**Introduced In:** 9.6

Retrieves a list of user accounts in the cluster.

## **Related ONTAP commands**

• security login show

#### **Learn more**

• [DOC /security/accounts](https://docs.netapp.com/us-en/ontap-restapi-9131/{relative_path}security_accounts_endpoint_overview.html)

### **Parameters**

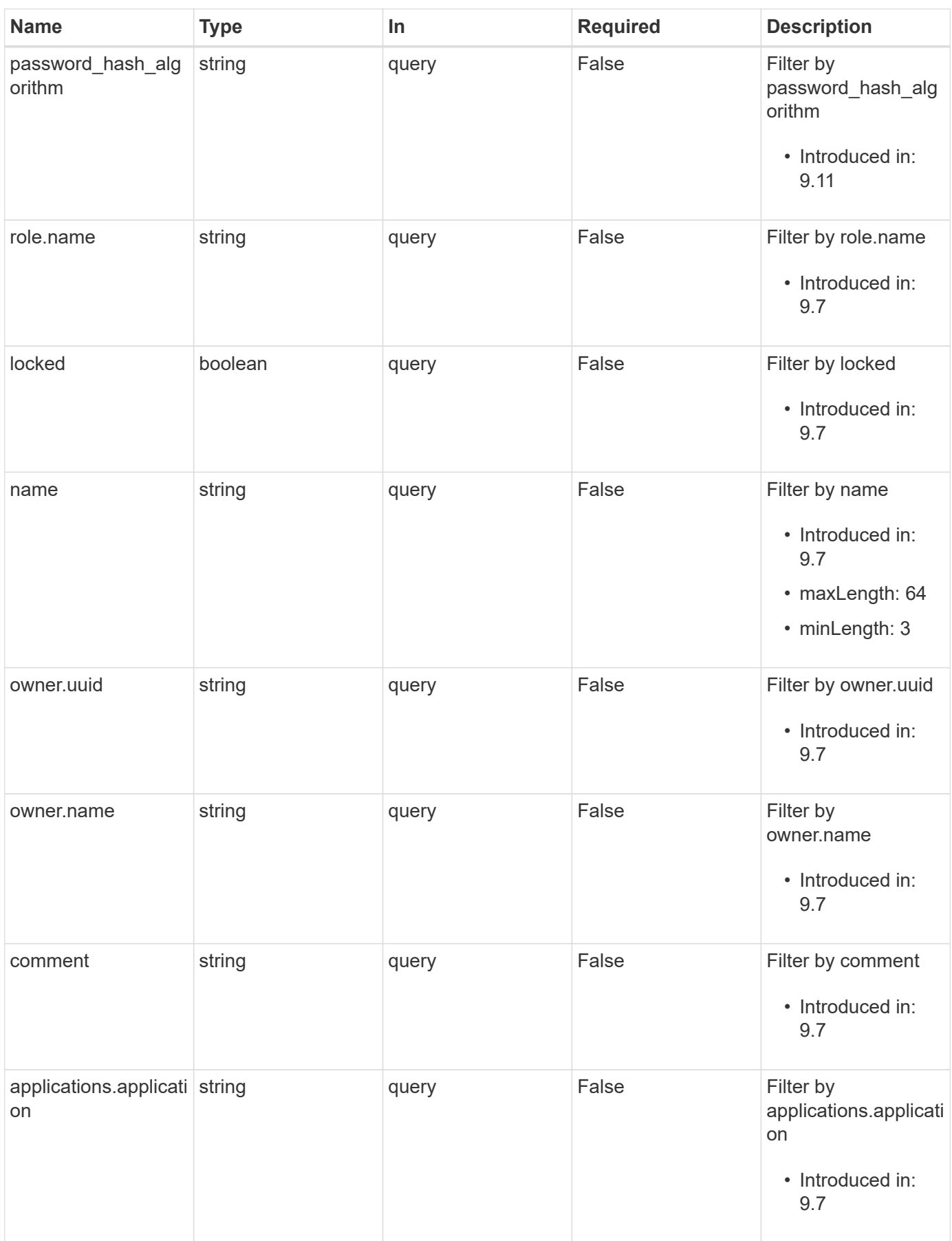

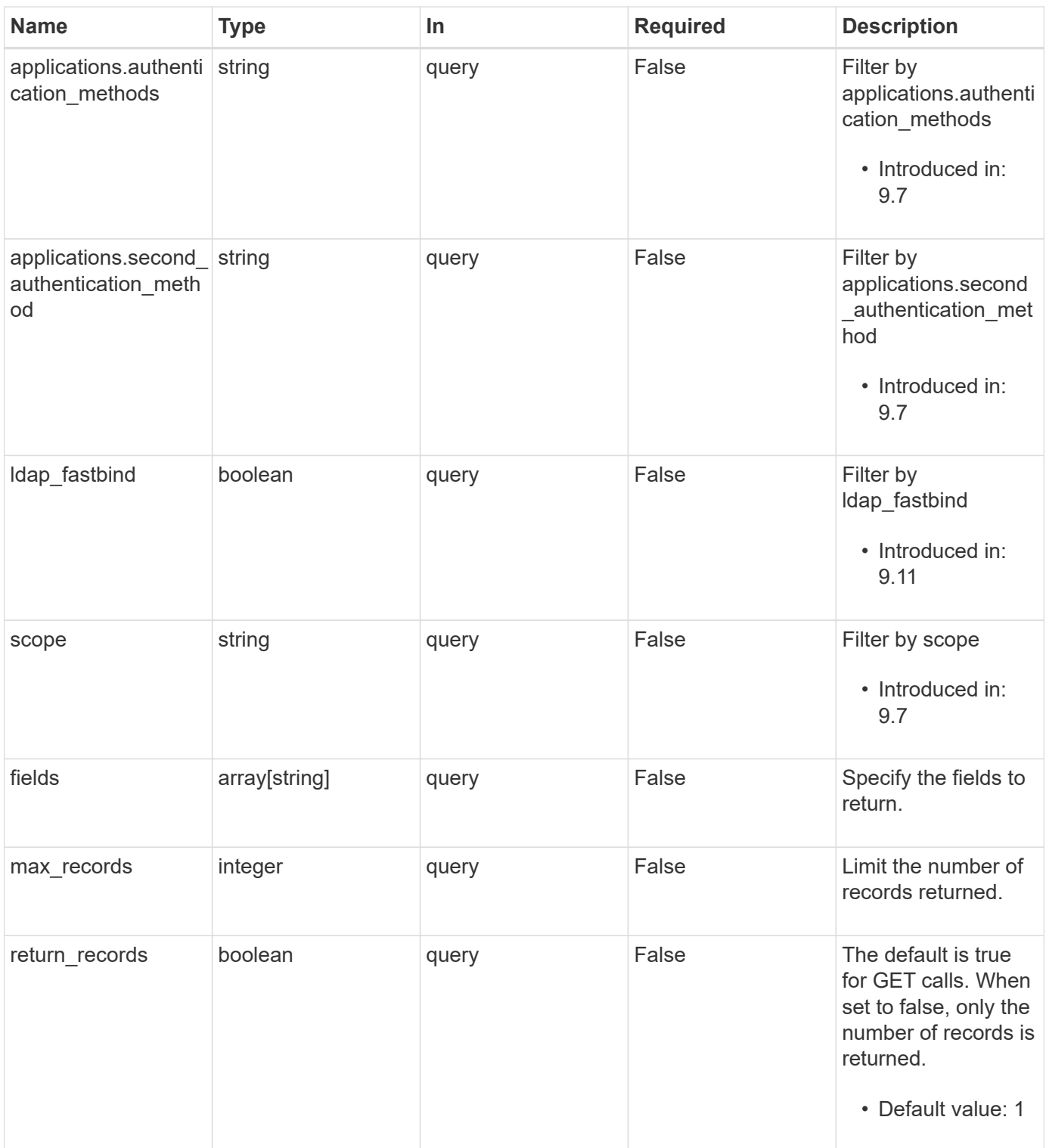

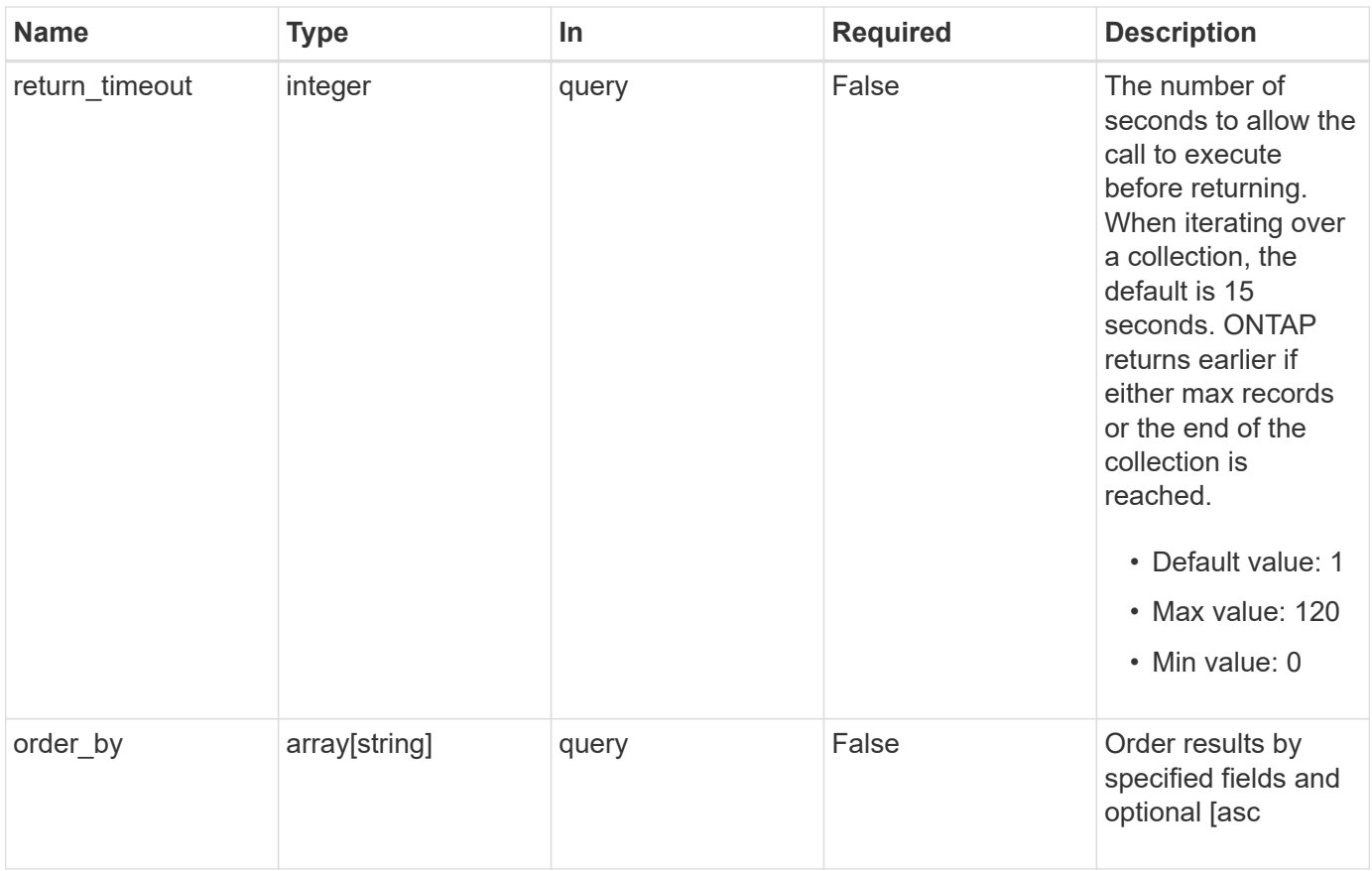

# **Response**

Status: 200, Ok

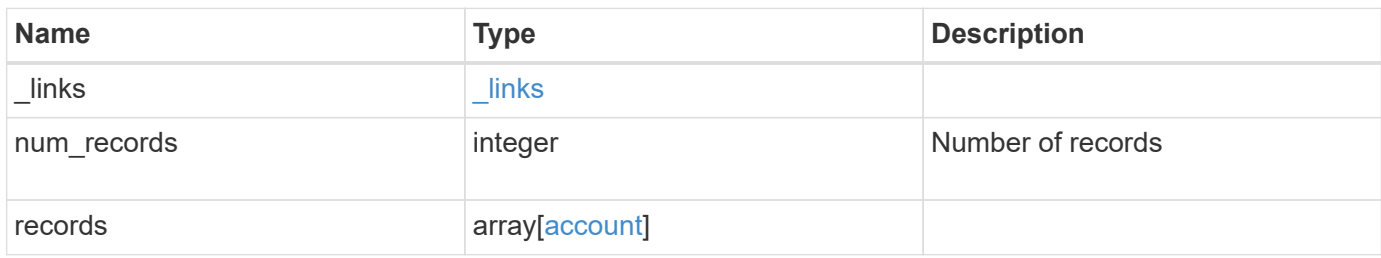

```
{
   "_links": {
      "next": {
       "href": "/api/resourcelink"
      },
      "self": {
       "href": "/api/resourcelink"
     }
    },
    "num_records": 1,
   "records": {
      "_links": {
        "self": {
          "href": "/api/resourcelink"
        }
      },
      "applications": {
        "application": "amqp",
       "authentication_methods": {
        },
        "second_authentication_method": "none"
      },
      "comment": "string",
    "name": "joe.smith",
      "owner": {
        "_links": {
           "self": {
            "href": "/api/resourcelink"
           }
        },
      "name": "svm1",
        "uuid": "02c9e252-41be-11e9-81d5-00a0986138f7"
      },
    "password hash algorithm": "sha512",
      "role": {
        "_links": {
         "self": {
             "href": "/api/resourcelink"
          }
        },
        "name": "admin"
      },
      "scope": "cluster"
   }
}
```
## **Error**

Status: Default, Error

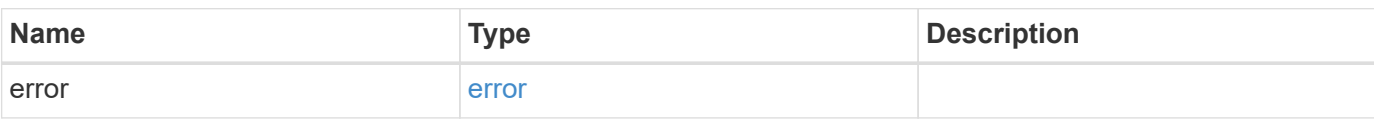

**Example error**

```
{
   "error": {
     "arguments": {
       "code": "string",
       "message": "string"
     },
     "code": "4",
     "message": "entry doesn't exist",
     "target": "uuid"
   }
}
```
# **Definitions**

#### **See Definitions**

href

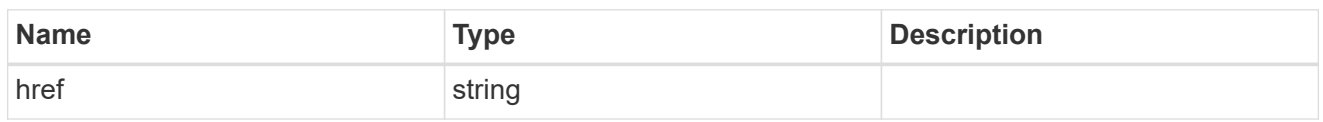

 $\_$ links

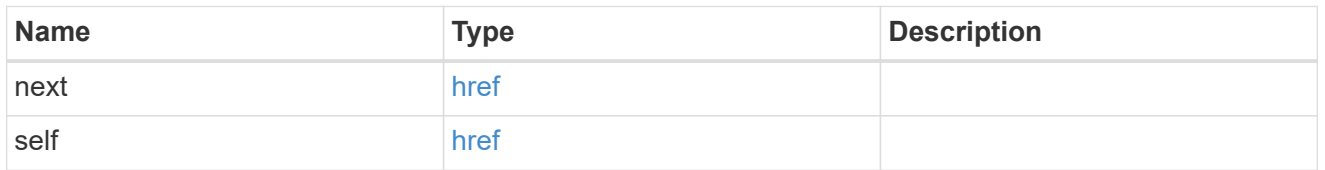

 $\_$ links

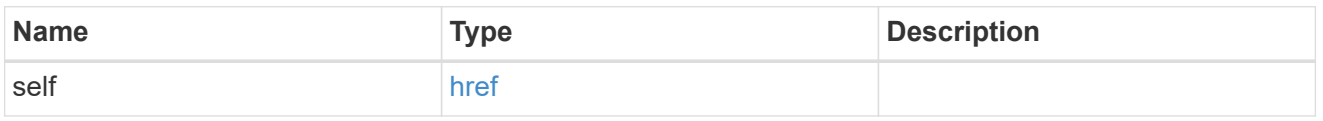

#### account\_application

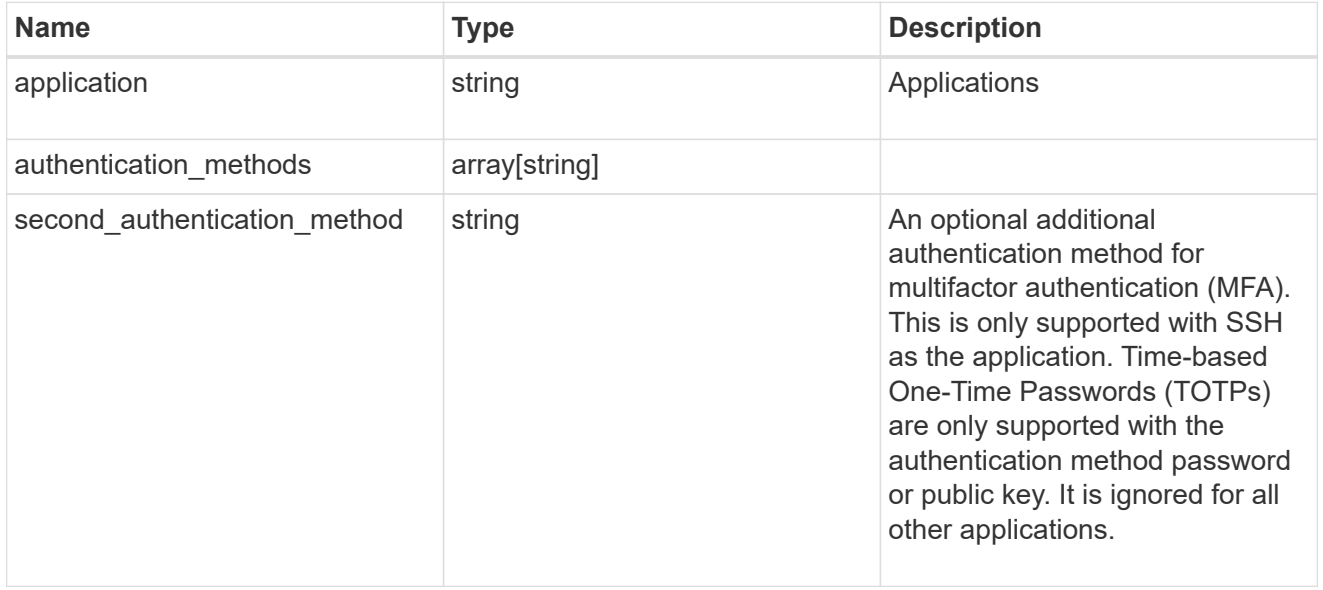

#### owner

Owner name and UUID that uniquely identifies the user account.

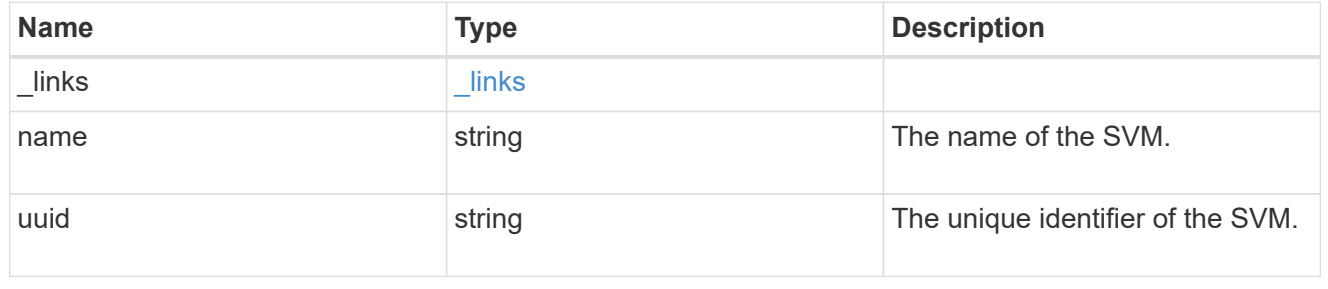

role

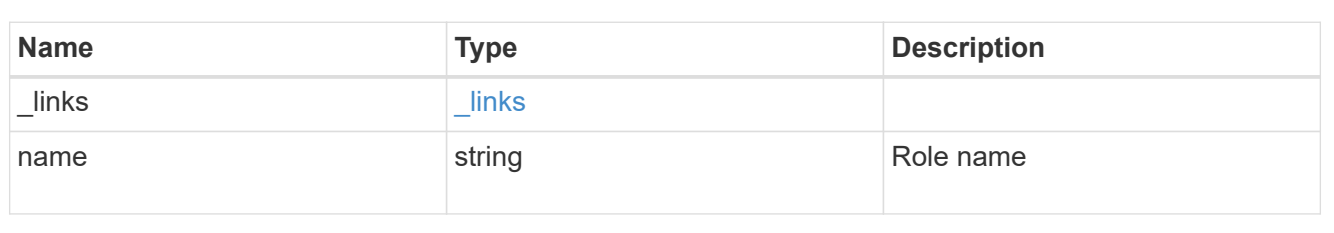

#### account

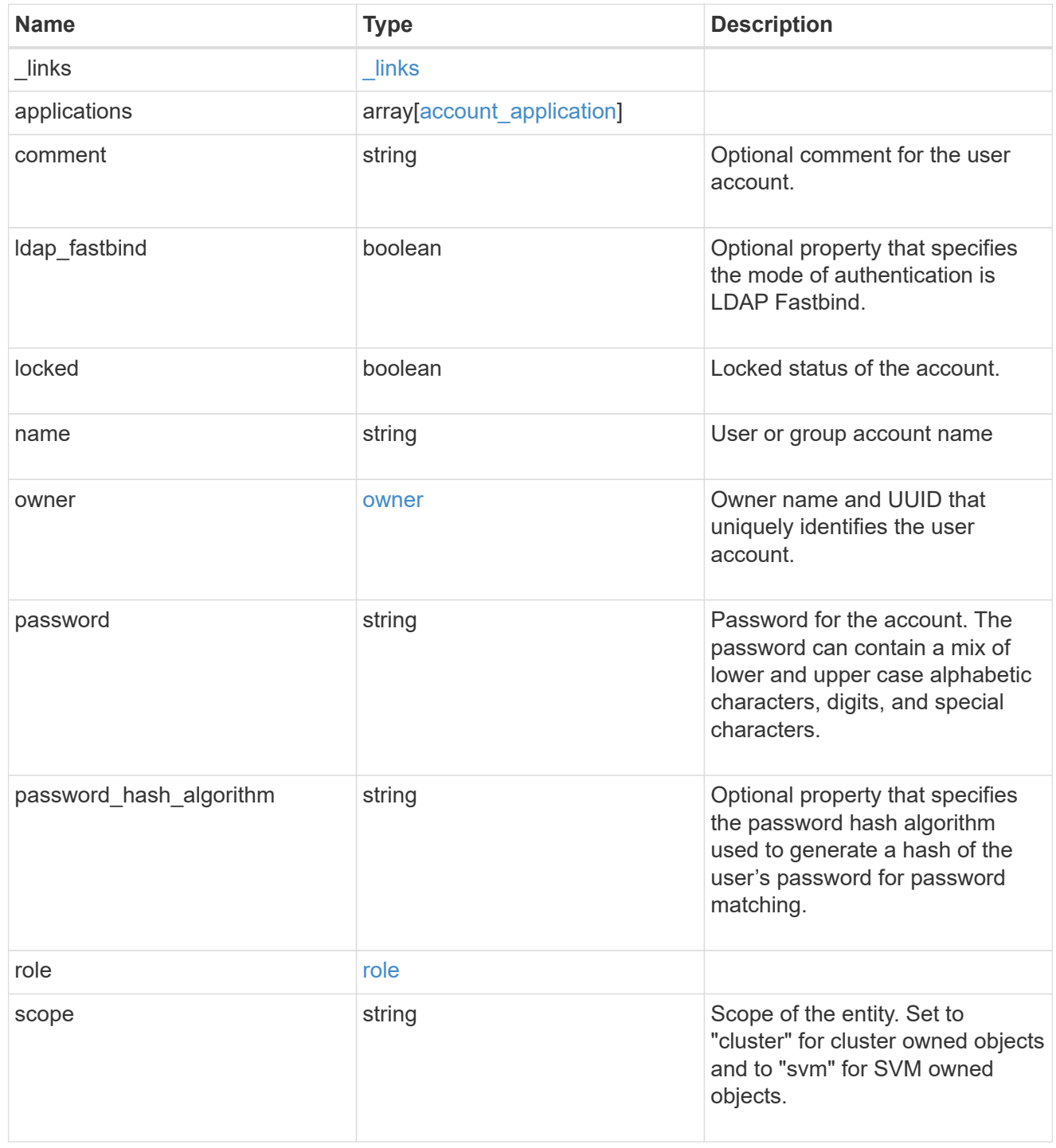

#### error\_arguments

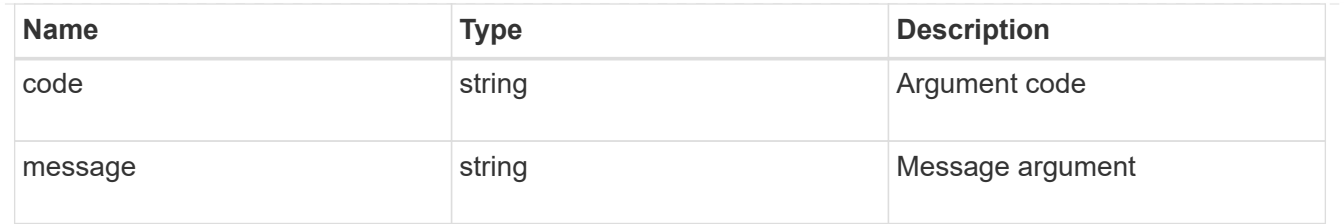

error

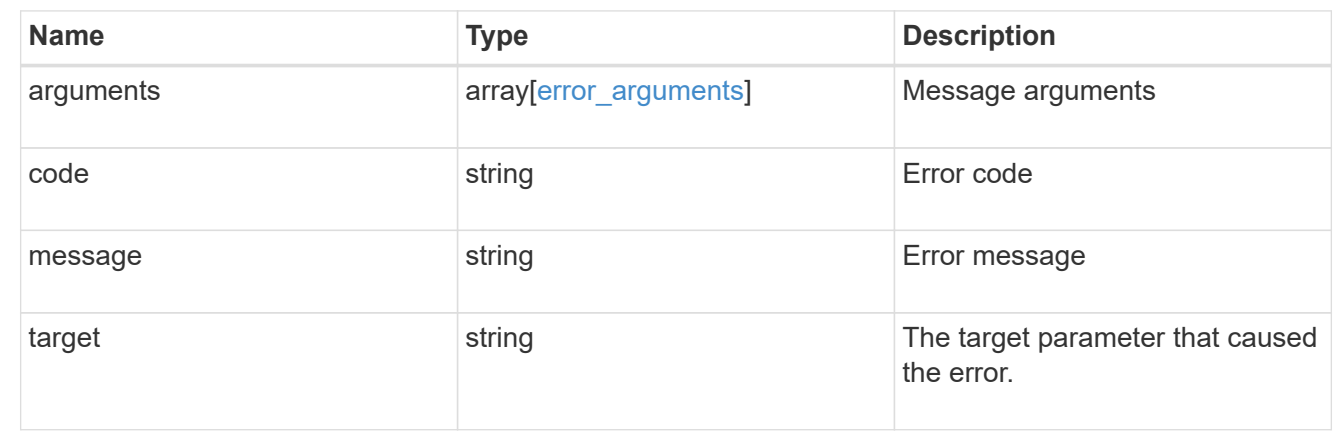

# <span id="page-18-0"></span>**Create a new user account**

POST /security/accounts

#### **Introduced In:** 9.6

Creates a new user account.

### **Required parameters**

- name Account name to be created.
- applications Array of one or more application tuples (of application and authentication methods).

## **Optional parameters**

- owner.name or owner.uuid Name or UUID of the SVM for an SVM-scoped user account. If not supplied, a cluster-scoped user account is created.
- role RBAC role for the user account. Defaulted to admin for cluster user account and to vsadmin for SVM-scoped account.
- password Password for the user account (if the authentication method is opted as password for one or more of applications).
- second authentication method Needed for MFA and only supported for ssh application. Defaults to none if not supplied.
- comment Comment for the user account (e.g purpose of this account).
- locked Locks the account after creation. Defaults to false if not supplied.

• ldap\_fastbind - Needed for LDAP Fastbind Authentication and only supported for applications SSH, ONTAPI, and HTTP with authentication method "nsswitch" only. Defaults to false if not supplied.

# **Related ONTAP commands**

• security login create

#### **Learn more**

• [DOC /security/accounts](https://docs.netapp.com/us-en/ontap-restapi-9131/{relative_path}security_accounts_endpoint_overview.html)

### **Parameters**

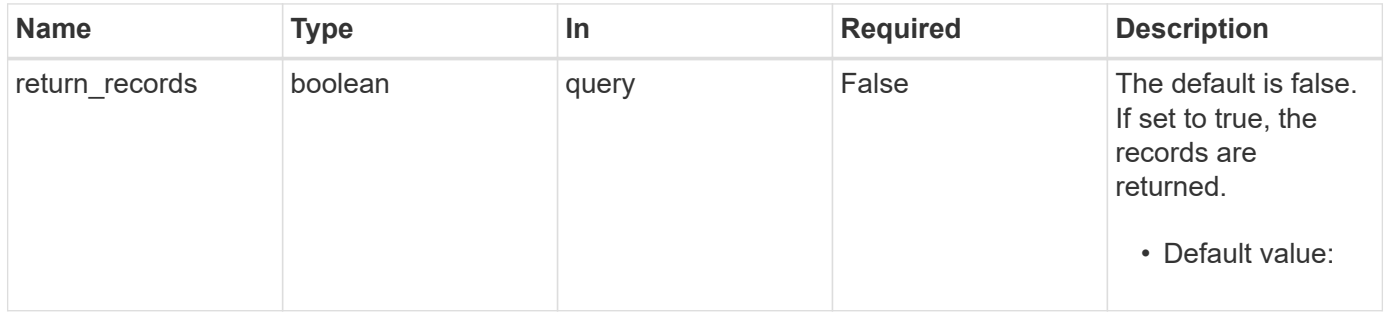

# **Request Body**

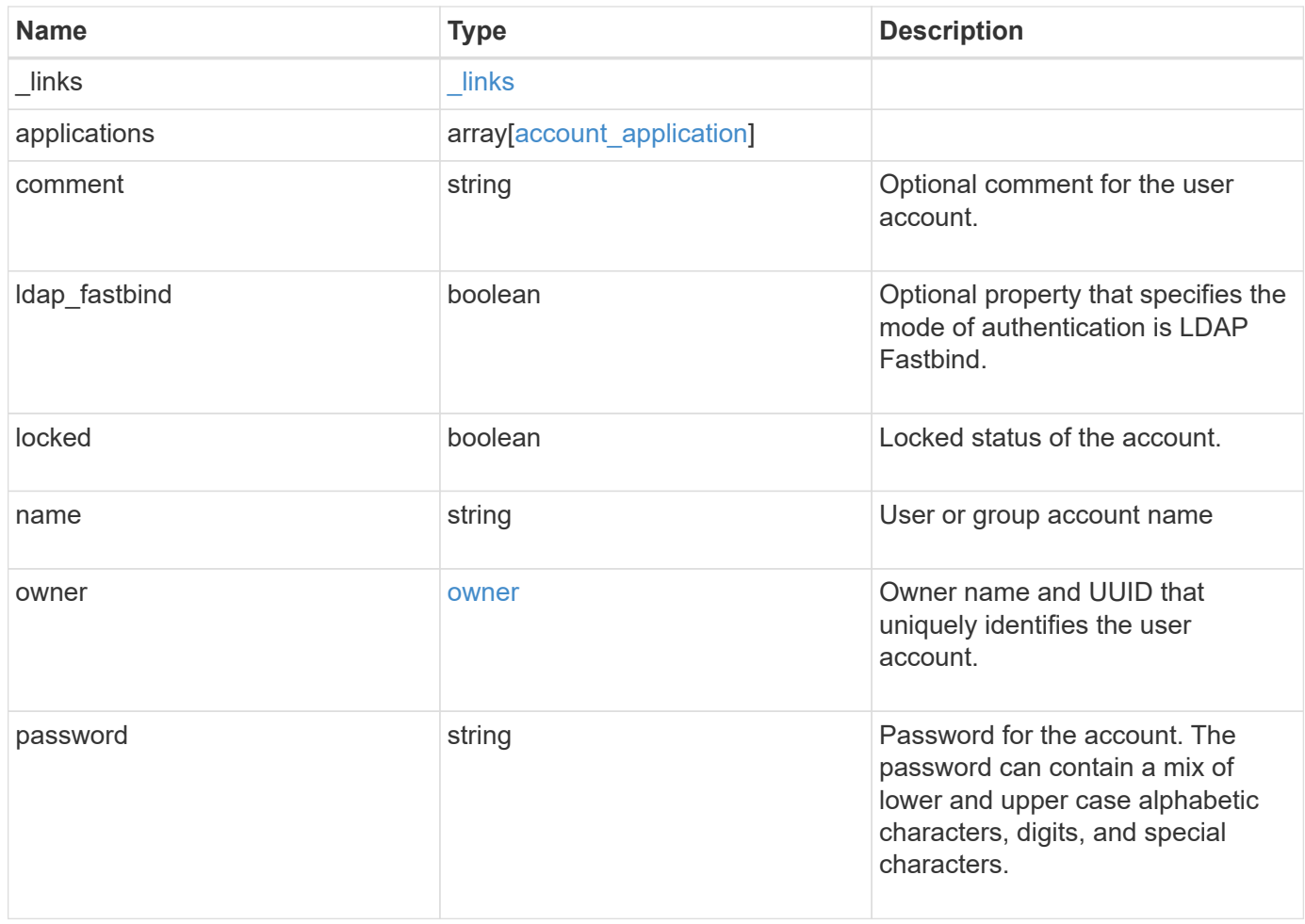

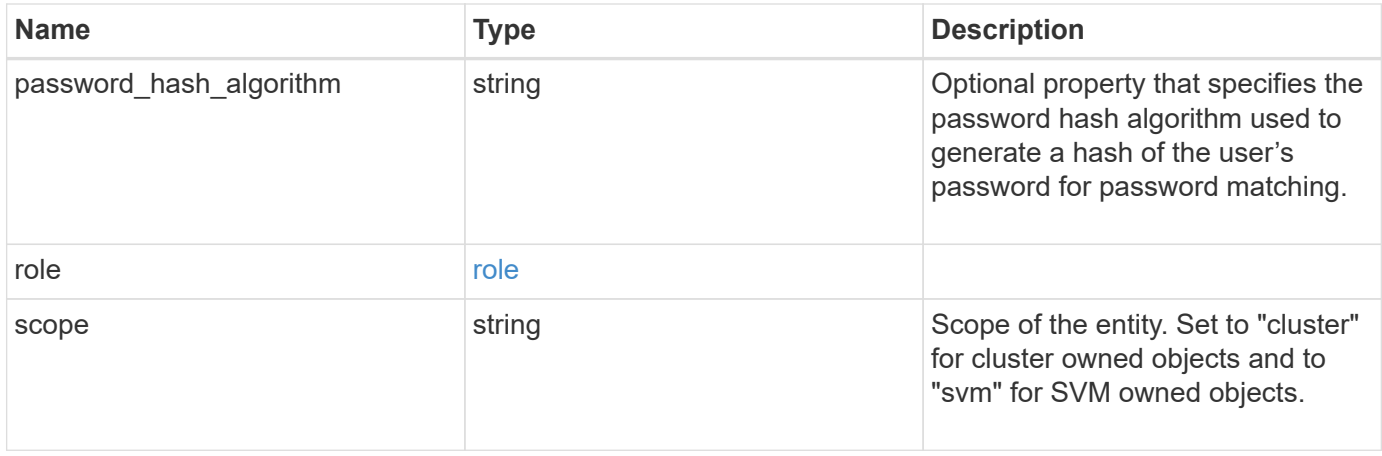

**Example request**

```
{
    "_links": {
      "self": {
        "href": "/api/resourcelink"
      }
    },
    "applications": {
      "application": "amqp",
    "authentication methods": {
     },
    "second authentication method": "none"
    },
    "comment": "string",
  "name": "joe.smith",
    "owner": {
      "_links": {
       "self": {
          "href": "/api/resourcelink"
       }
      },
    "name": "svm1",
      "uuid": "02c9e252-41be-11e9-81d5-00a0986138f7"
    },
  "password hash algorithm": "sha512",
    "role": {
      "_links": {
        "self": {
          "href": "/api/resourcelink"
        }
      },
      "name": "admin"
    },
   "scope": "cluster"
}
```
## **Response**

Status: 201, Created

#### **Headers**

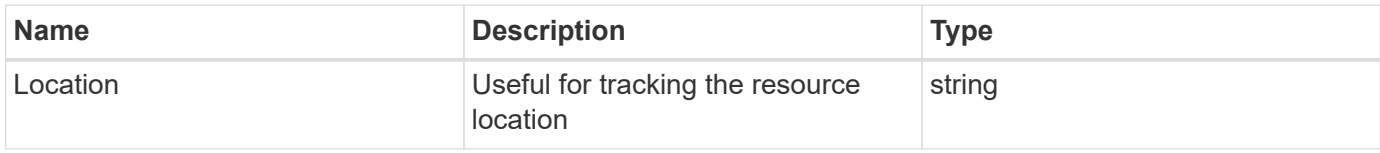

## **Error**

Status: Default

#### ONTAP Error Response Codes

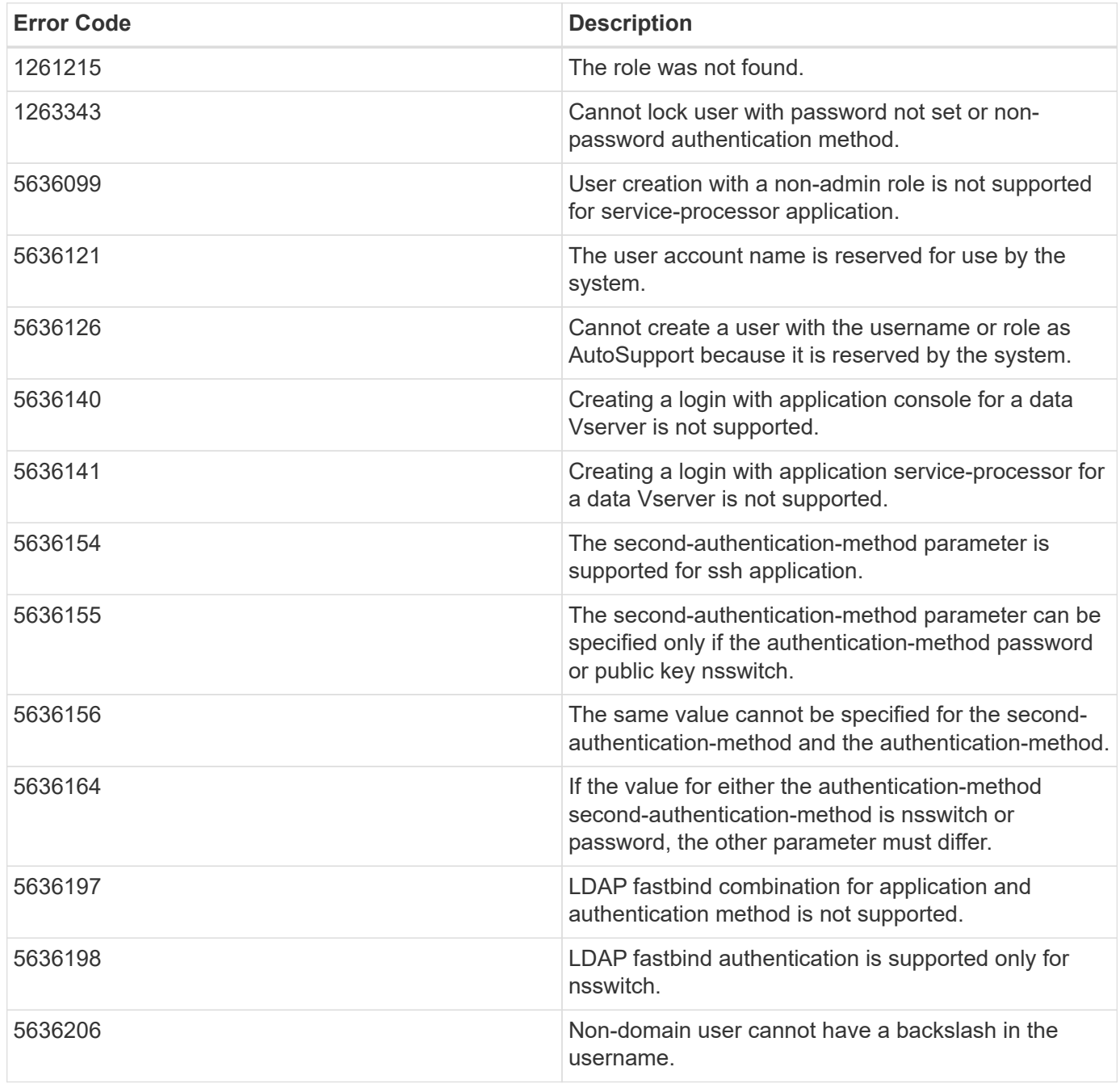

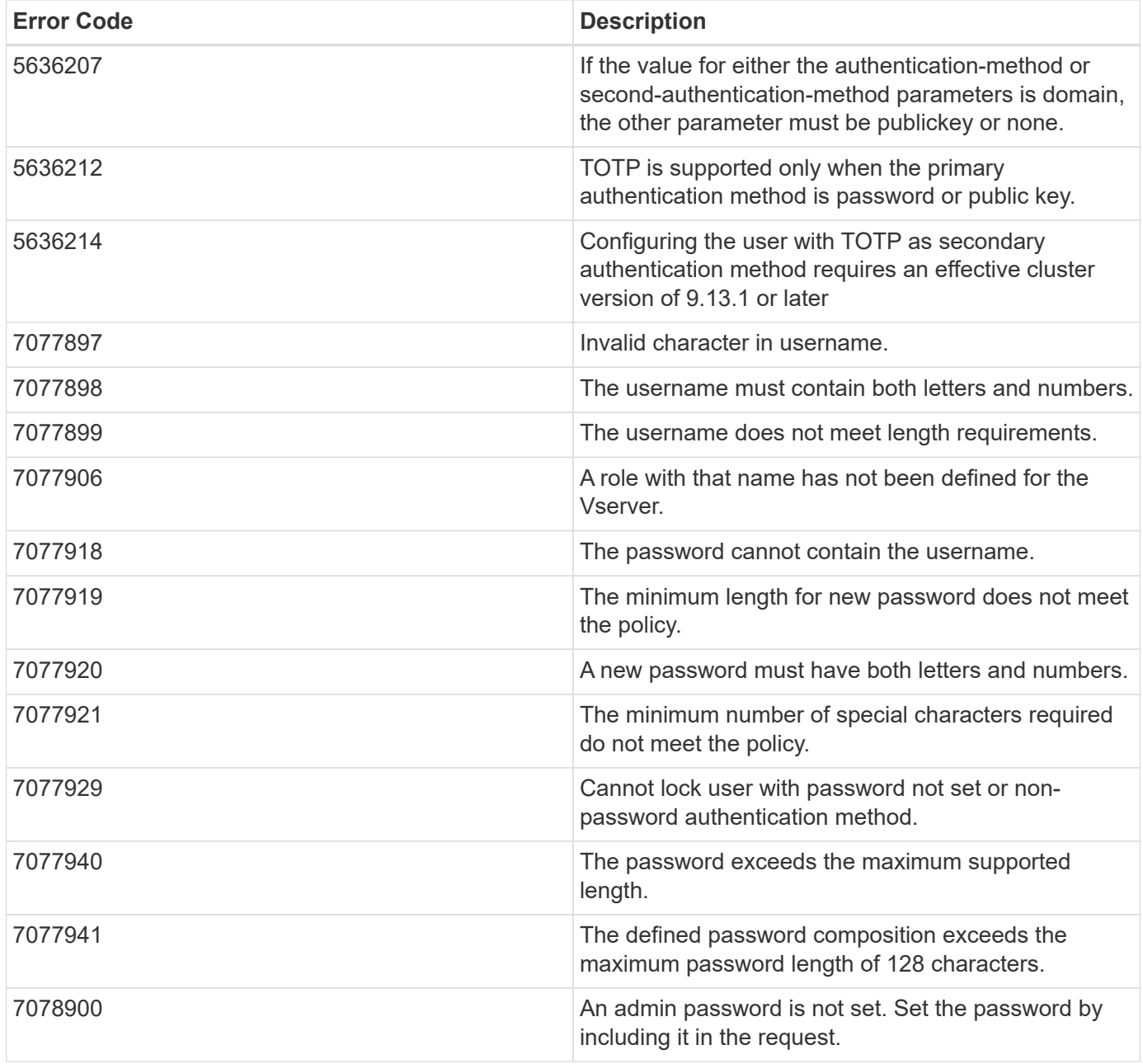

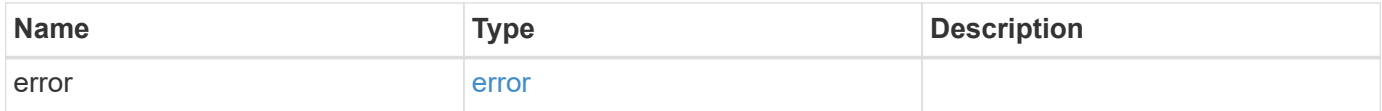

#### **Example error**

```
{
   "error": {
     "arguments": {
       "code": "string",
       "message": "string"
      },
     "code": "4",
     "message": "entry doesn't exist",
     "target": "uuid"
   }
}
```
# **Definitions**

#### **See Definitions**

href

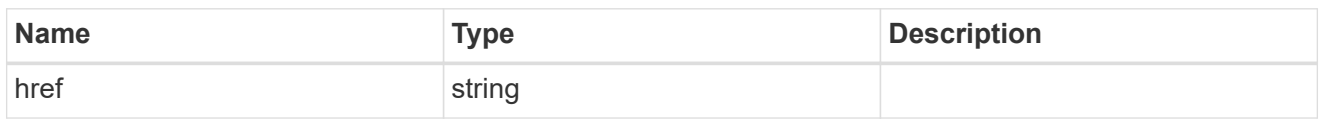

\_links

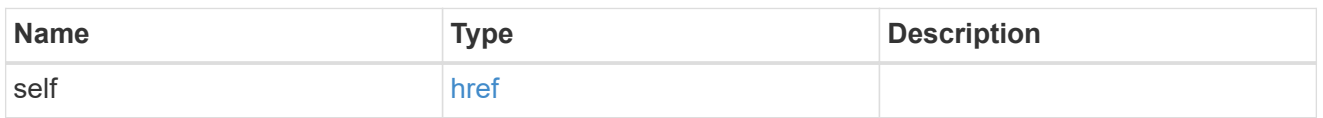

#### account\_application

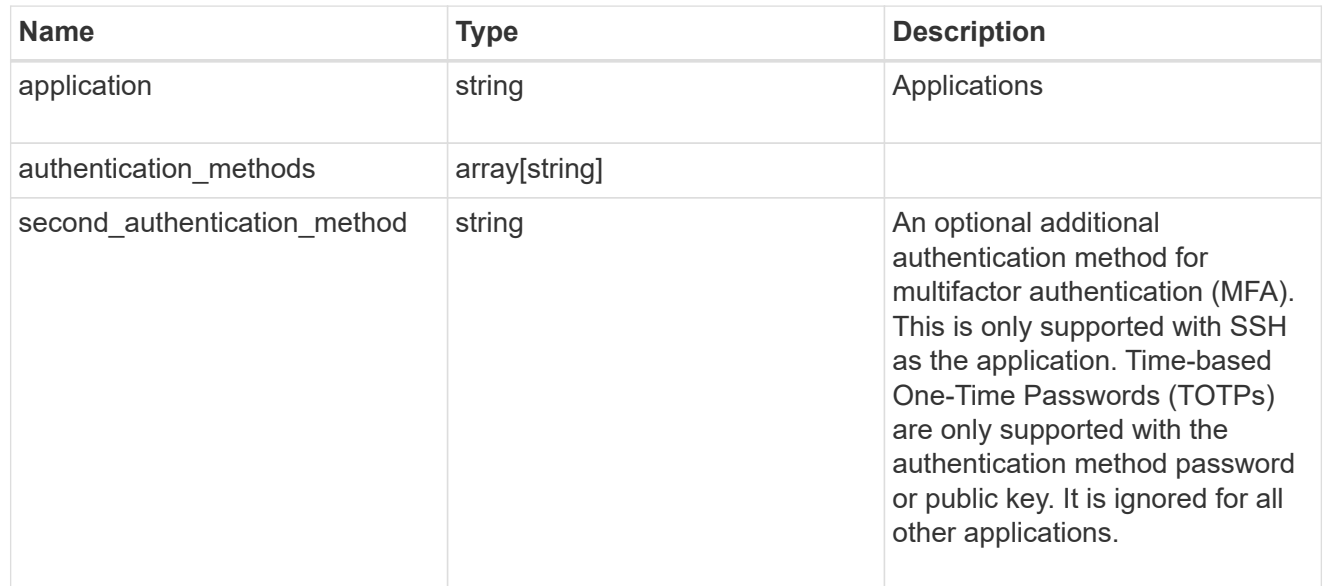

#### owner

Owner name and UUID that uniquely identifies the user account.

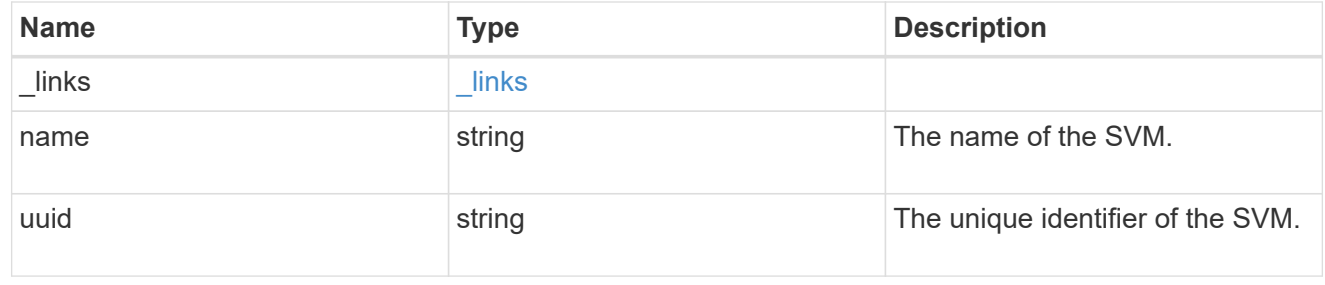

role

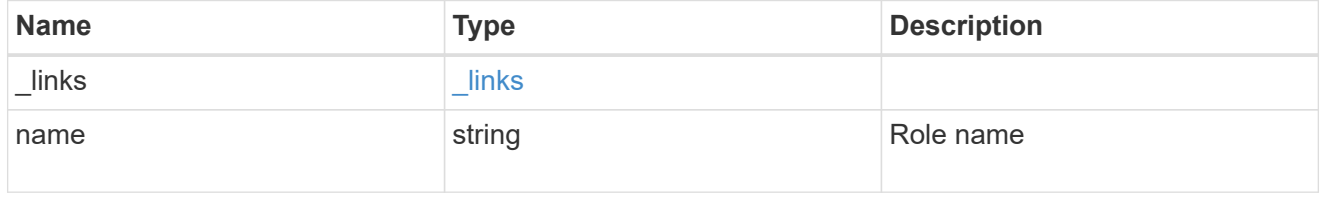

account

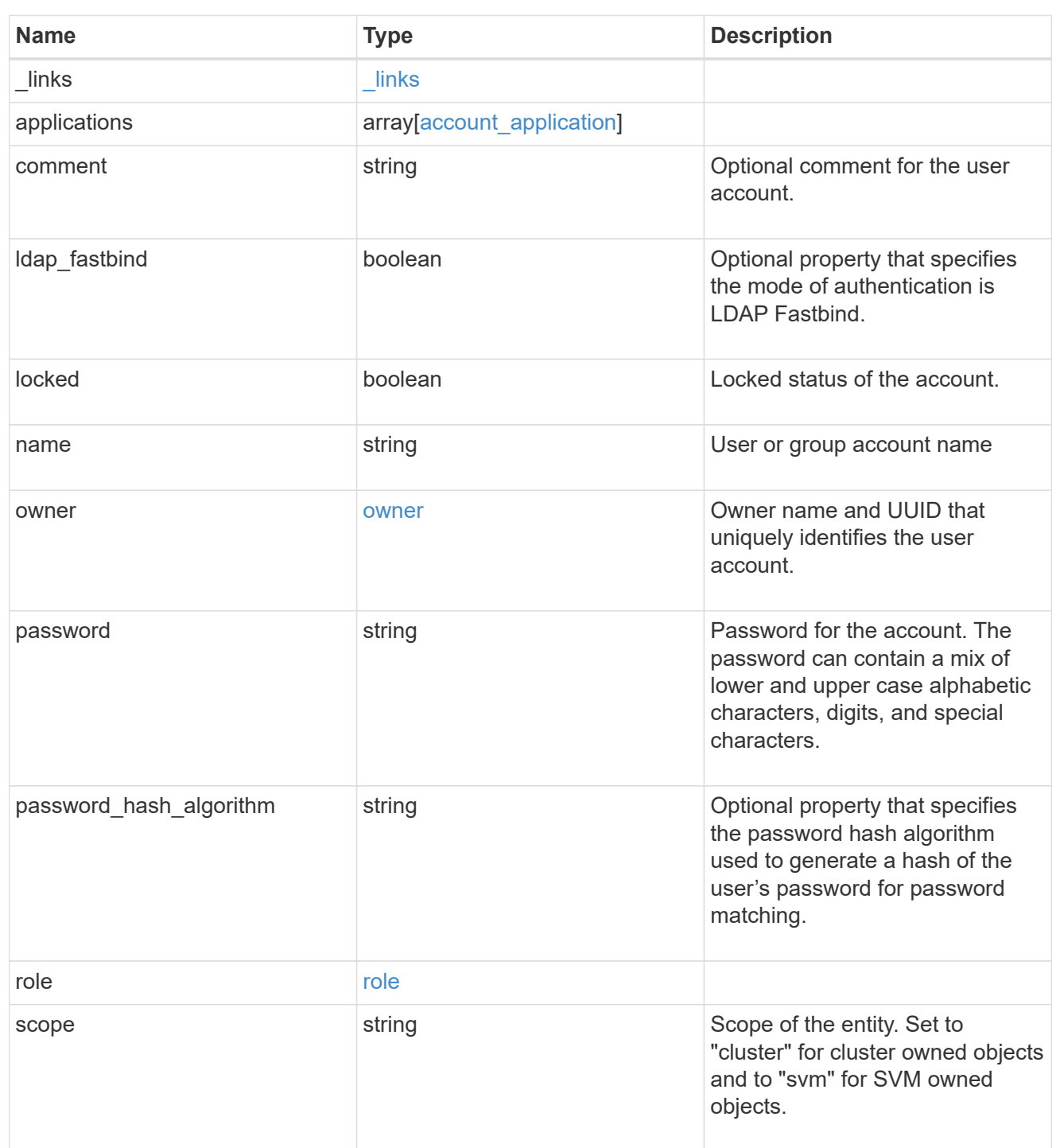

#### error\_arguments

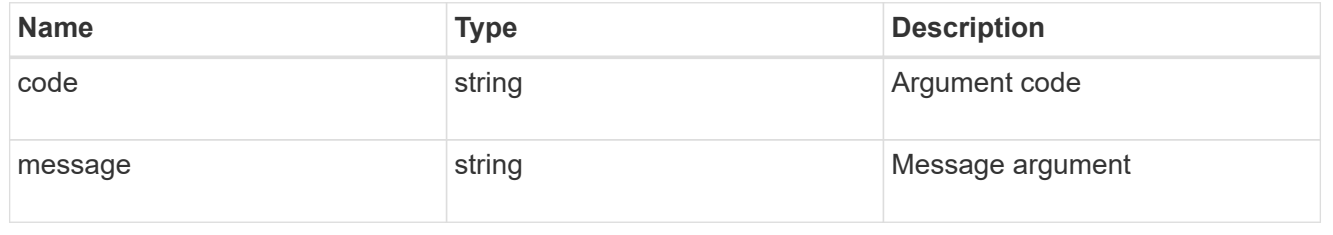

error

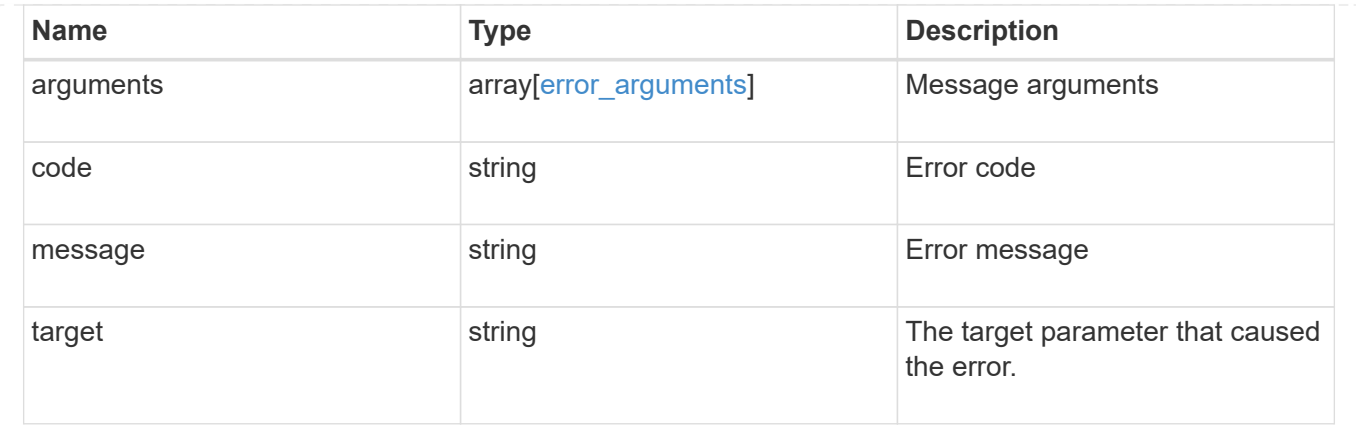

#### **Copyright information**

Copyright © 2024 NetApp, Inc. All Rights Reserved. Printed in the U.S. No part of this document covered by copyright may be reproduced in any form or by any means—graphic, electronic, or mechanical, including photocopying, recording, taping, or storage in an electronic retrieval system—without prior written permission of the copyright owner.

Software derived from copyrighted NetApp material is subject to the following license and disclaimer:

THIS SOFTWARE IS PROVIDED BY NETAPP "AS IS" AND WITHOUT ANY EXPRESS OR IMPLIED WARRANTIES, INCLUDING, BUT NOT LIMITED TO, THE IMPLIED WARRANTIES OF MERCHANTABILITY AND FITNESS FOR A PARTICULAR PURPOSE, WHICH ARE HEREBY DISCLAIMED. IN NO EVENT SHALL NETAPP BE LIABLE FOR ANY DIRECT, INDIRECT, INCIDENTAL, SPECIAL, EXEMPLARY, OR CONSEQUENTIAL DAMAGES (INCLUDING, BUT NOT LIMITED TO, PROCUREMENT OF SUBSTITUTE GOODS OR SERVICES; LOSS OF USE, DATA, OR PROFITS; OR BUSINESS INTERRUPTION) HOWEVER CAUSED AND ON ANY THEORY OF LIABILITY, WHETHER IN CONTRACT, STRICT LIABILITY, OR TORT (INCLUDING NEGLIGENCE OR OTHERWISE) ARISING IN ANY WAY OUT OF THE USE OF THIS SOFTWARE, EVEN IF ADVISED OF THE POSSIBILITY OF SUCH DAMAGE.

NetApp reserves the right to change any products described herein at any time, and without notice. NetApp assumes no responsibility or liability arising from the use of products described herein, except as expressly agreed to in writing by NetApp. The use or purchase of this product does not convey a license under any patent rights, trademark rights, or any other intellectual property rights of NetApp.

The product described in this manual may be protected by one or more U.S. patents, foreign patents, or pending applications.

LIMITED RIGHTS LEGEND: Use, duplication, or disclosure by the government is subject to restrictions as set forth in subparagraph (b)(3) of the Rights in Technical Data -Noncommercial Items at DFARS 252.227-7013 (FEB 2014) and FAR 52.227-19 (DEC 2007).

Data contained herein pertains to a commercial product and/or commercial service (as defined in FAR 2.101) and is proprietary to NetApp, Inc. All NetApp technical data and computer software provided under this Agreement is commercial in nature and developed solely at private expense. The U.S. Government has a nonexclusive, non-transferrable, nonsublicensable, worldwide, limited irrevocable license to use the Data only in connection with and in support of the U.S. Government contract under which the Data was delivered. Except as provided herein, the Data may not be used, disclosed, reproduced, modified, performed, or displayed without the prior written approval of NetApp, Inc. United States Government license rights for the Department of Defense are limited to those rights identified in DFARS clause 252.227-7015(b) (FEB 2014).

#### **Trademark information**

NETAPP, the NETAPP logo, and the marks listed at<http://www.netapp.com/TM>are trademarks of NetApp, Inc. Other company and product names may be trademarks of their respective owners.